# วิธีการใช้งานระบบการให้บริการ E-Services

#### 1. เข้าสู่เว็บไซต์ของหน่วยงาน https://www.koratpao.go.th

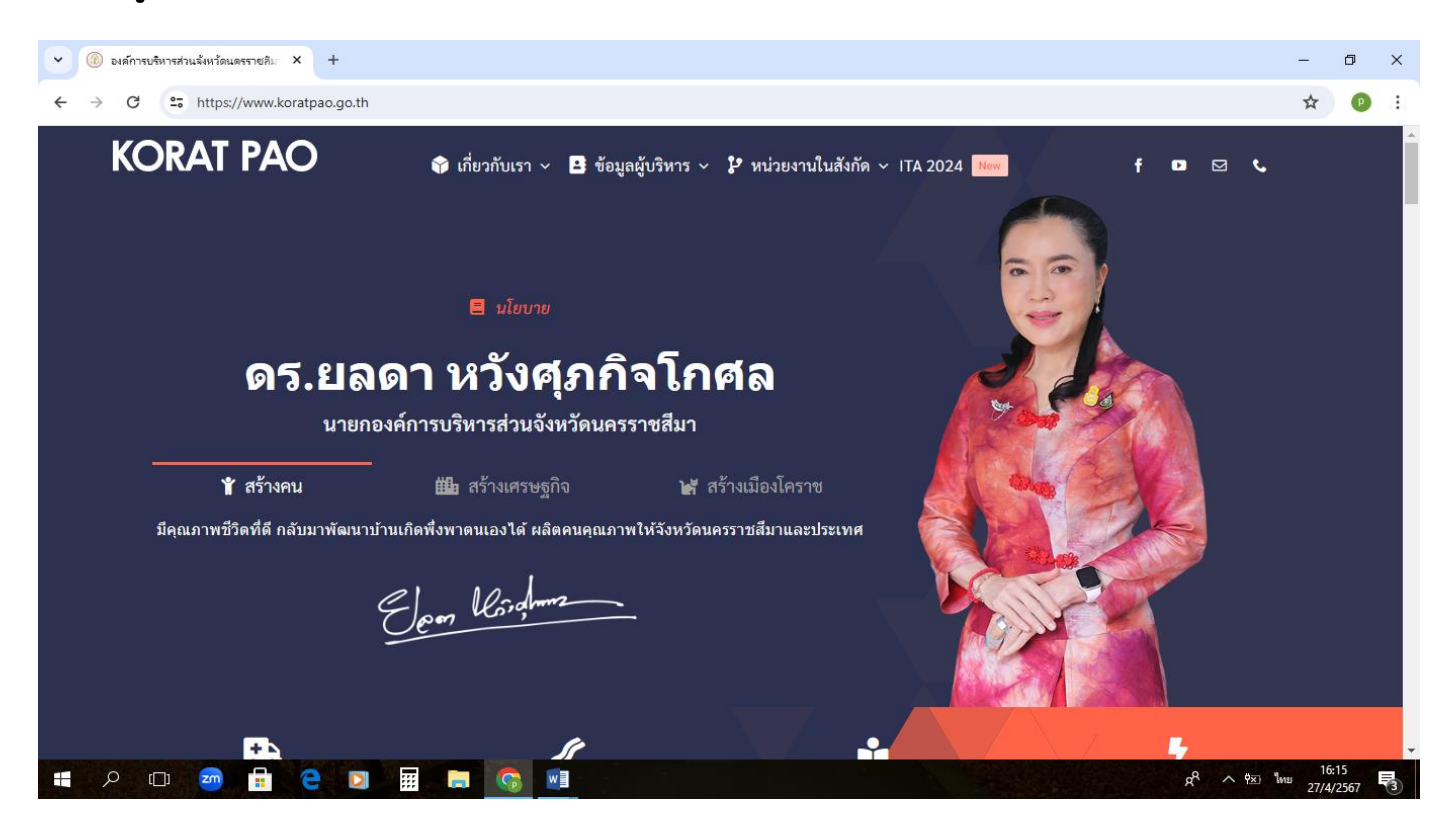

### 2. เลื่อนลงไปข้างล่าง ที่หัวข้อ E-Services ระบบงานออนไลน์

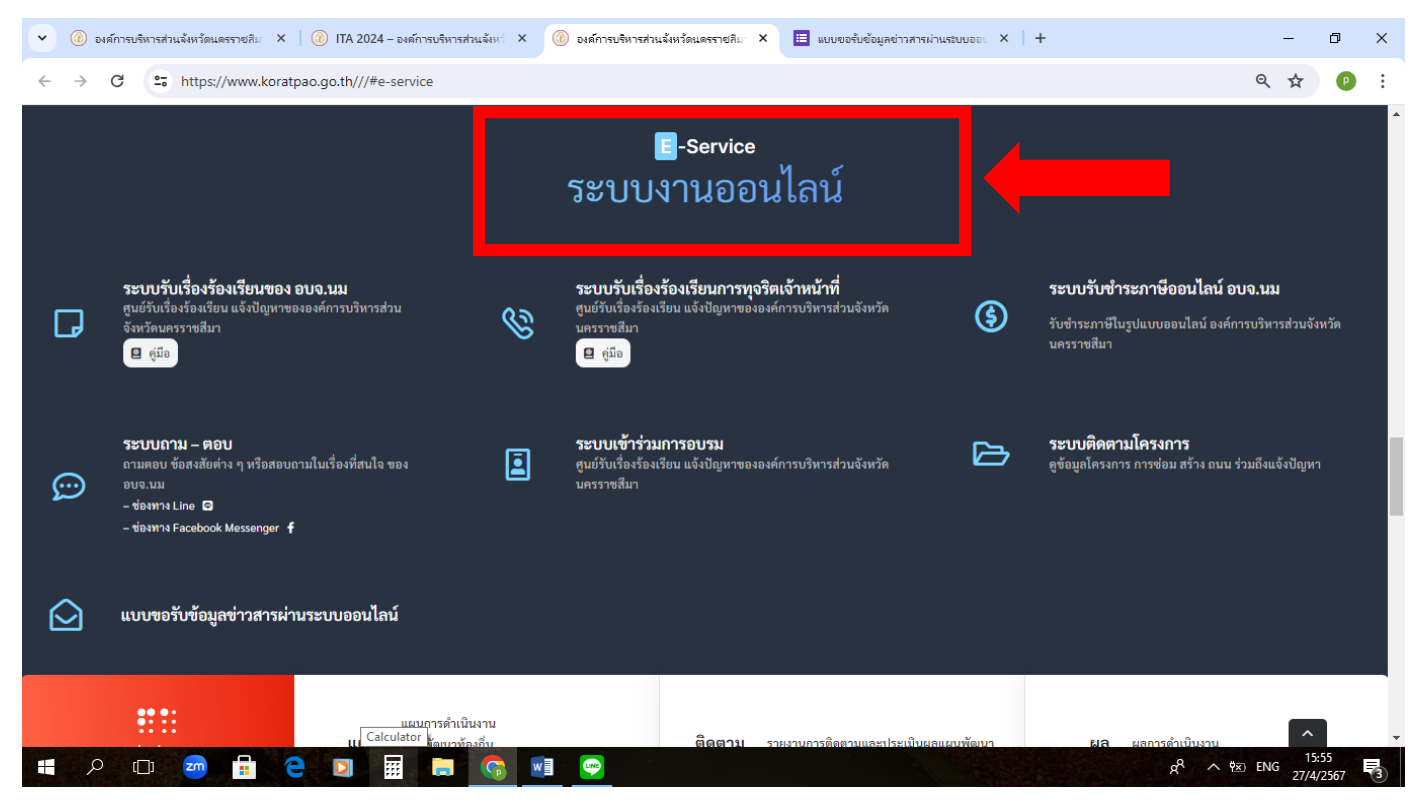

## 3. เลือกบริการที่ต้องการ เช่น ระบบขอรับข้อมูลข่าวสารผ่านระบบออนไลน์

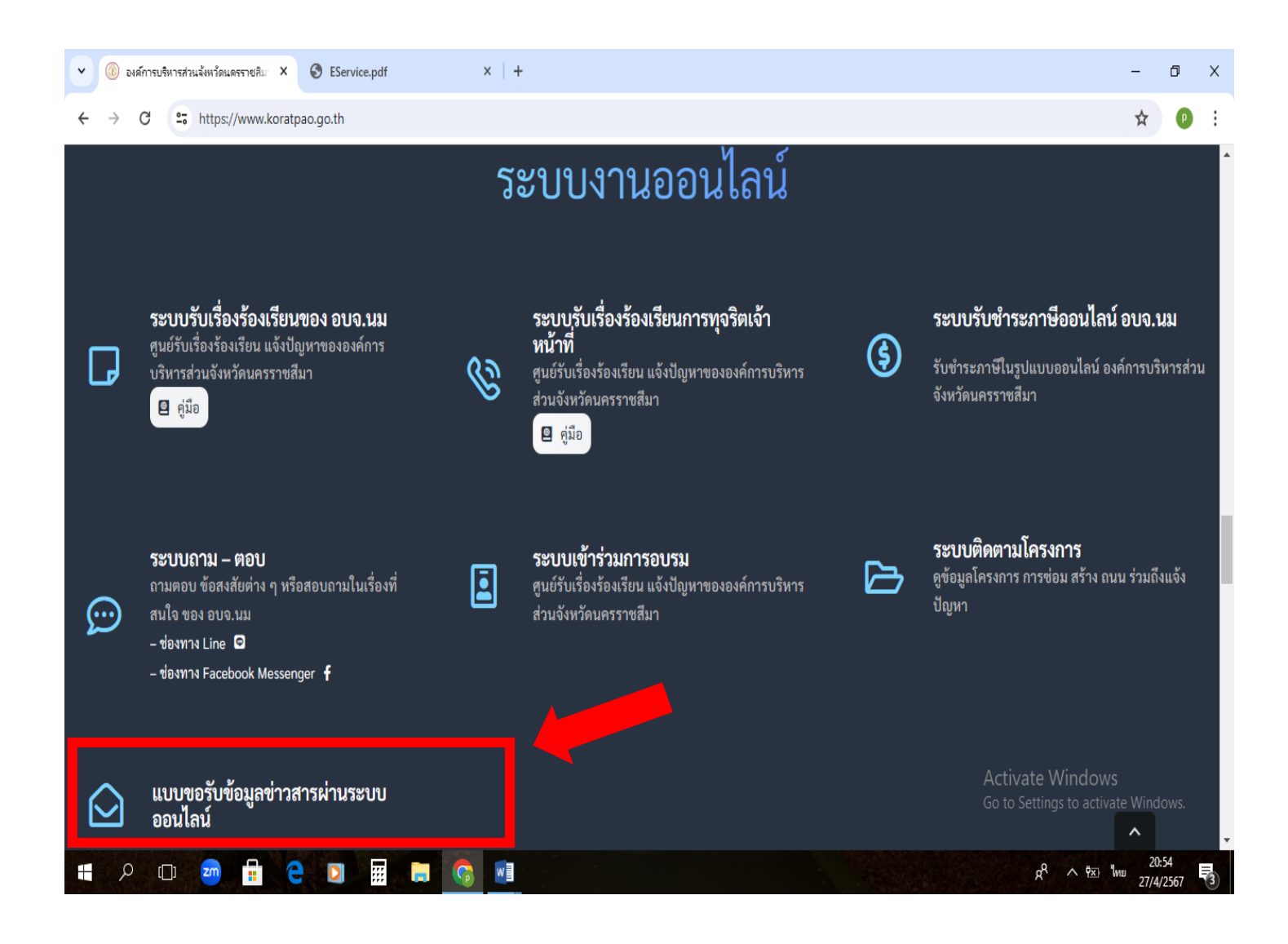

### 4. กรอกข้อมูล

- (1) ชื่อ สกุล
- (2) เบอร์โทรศัพท์
- (3) เลือกข้อมูลข้าวสารที่ต้องการ

\*\*หมายเหตุ ช่องที่มีเครื่องหมาย \* เป็นข้อมูลที่จำเป็นต้องกรอก

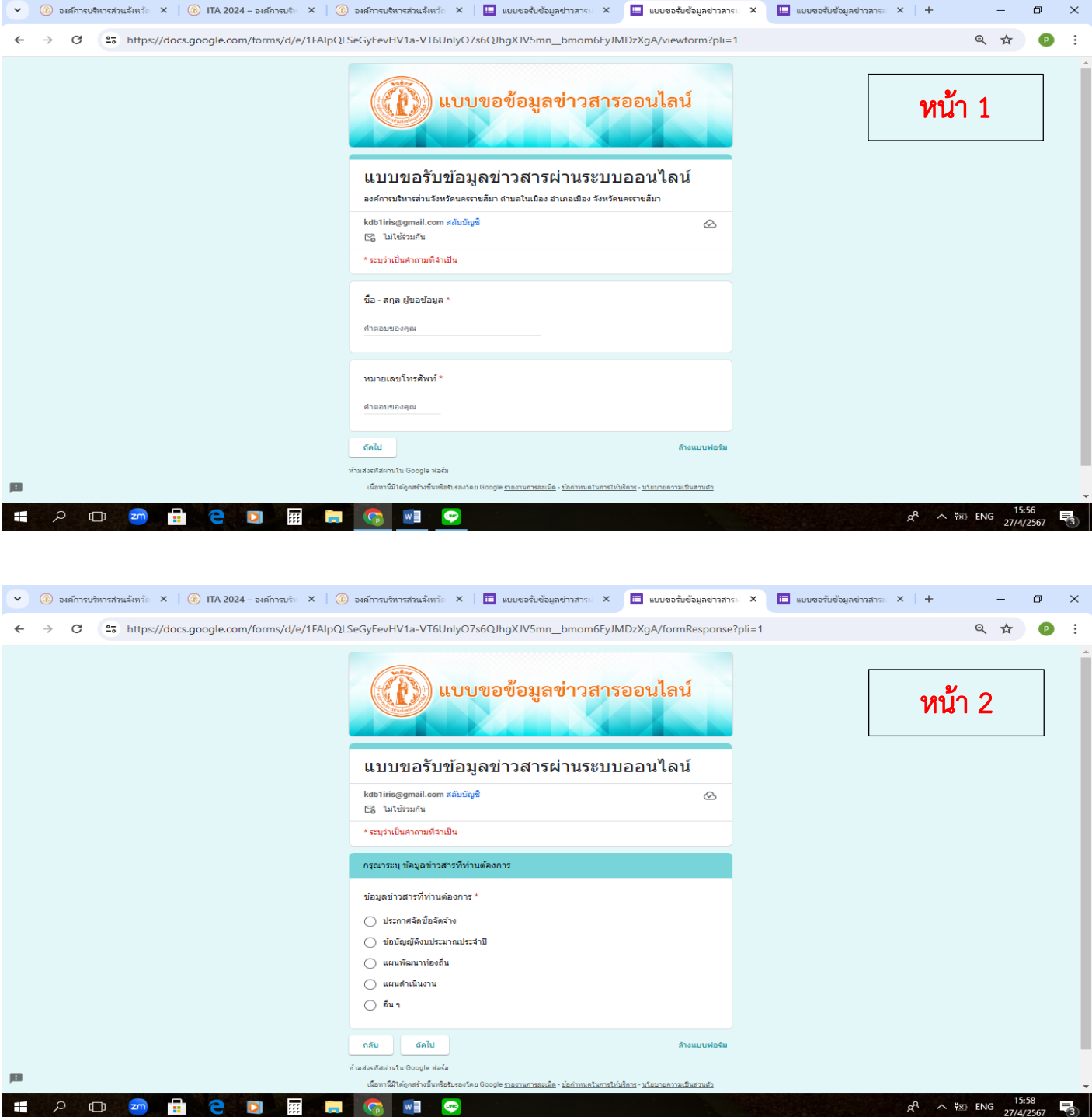

 $\begin{array}{c} \hline \end{array}$ 

 $\overline{\phantom{a}}$ 

#### 5. คลิก 'ส่ง' และรอรับข้อมูลข่าวสารที่ อบจ.นม. แจ้งกลับตามช่องทางที่ท่านได้ระบุ

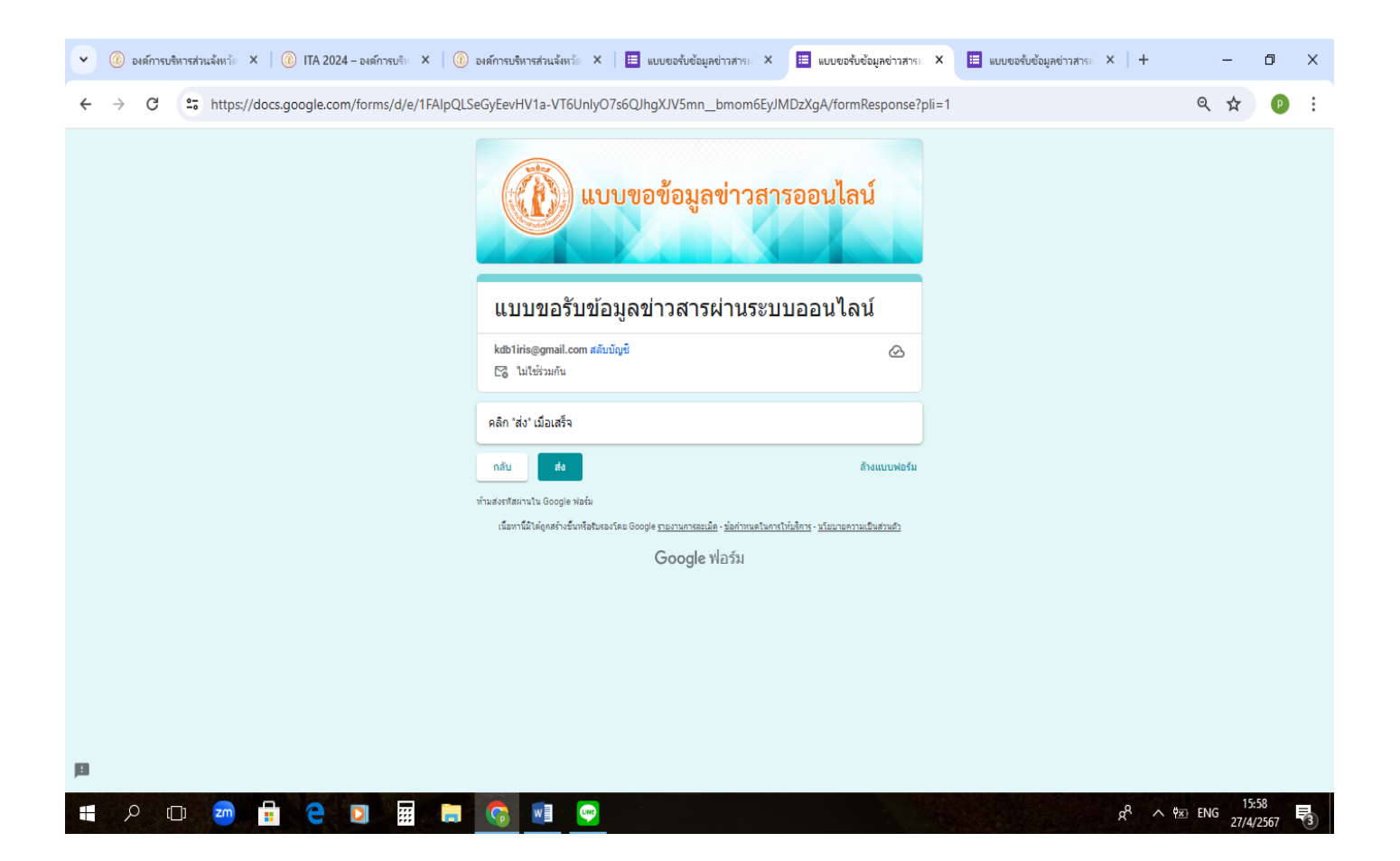

........................................................................